**Our Digital Future** IMAGINE WHAT'S POSSIBLE.

**ieMR Advanced** 

## **Continuous infusions: bolus**

**Quick reference guide**

## **Document Bolus against New Bag**

To document an intravenous bolus with a new bag of IV fluid, follow the steps below.

1. Navigate to the MAR, locate the bolus, hover over the order to view any special instructions or order comments and prepare infusion.

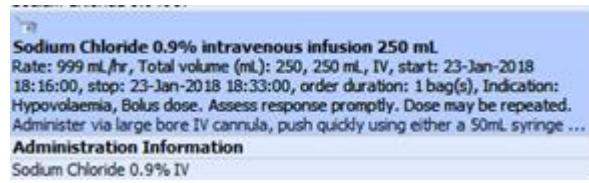

- 2. Navigate to the MAW and perform PPID and scan patient's wristband.
- 3. Locate the IV bolus order and click in the results column.

This will open the IV Administration window.

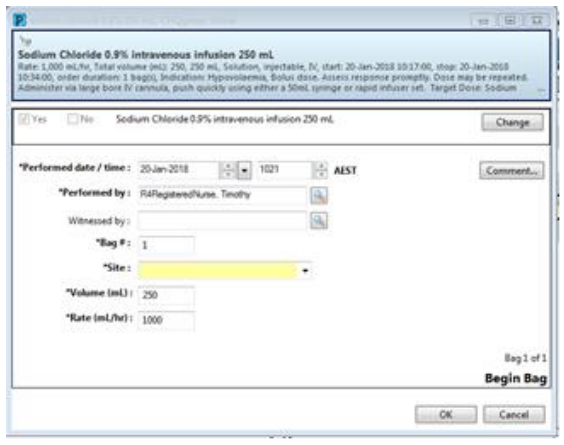

- 4. Check the blue order box with your nurse witness and enter their details in the Witnessed by field.
- 5. Select the site by using the drop down menu.

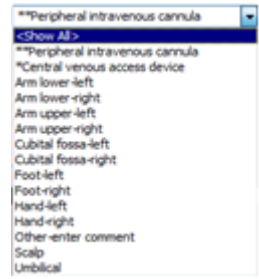

- 6. Click OK.
- 7. The witness will enter their password.
- 8. Click Sign in the bottom right of the Administration Window.
- 9. Refresh the MAR.
- 10. The result section will now display:

Begin Bag 250 mL 999 mL/hr Auth (Verified)

11. To document that the bolus has finished, click on the End Bag activity box:

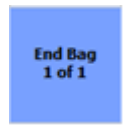

- 12. This will open the IV administration window and default to the infuse action.
- 13. Document the infused volume and tick the bolus box.

\*Infuse volume (mL) :  $_{250}$ **V** Bolus

- 14. Click  $\Box$  Apply
- 15. Click the  $\checkmark$  to sign.
- 16. Refresh the MAR.

The order will drop to the discontinued continuous infusions section and the results section will display.

> 250 mL Bolus Auth (Verified) 250 mL Auth (Verified)

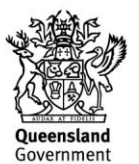

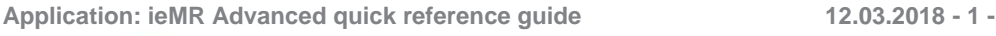

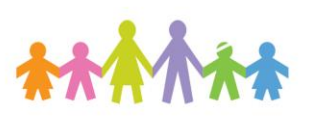

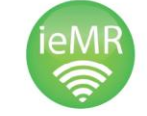

## **Document Bolus against Existing Bag**

To document an intravenous bolus administered using an already running infusion or TKVO bag, complete the previous steps to document the bolus volume and then complete the following steps to waste the volume from the existing bag:

- 1. Click MAR from the Menu.
- 2. Locate your continuous infusion order that you used to bolus:

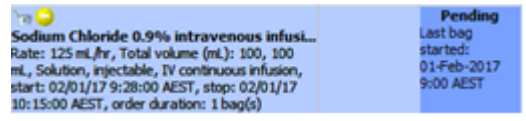

- 3. Click on the pending task box to open the IV administration window.
- 4. Select the  $\frac{1}{2}$  Waste  $\frac{1}{2}$  icon.
- 5. Document the volume used to bolus from the bag.

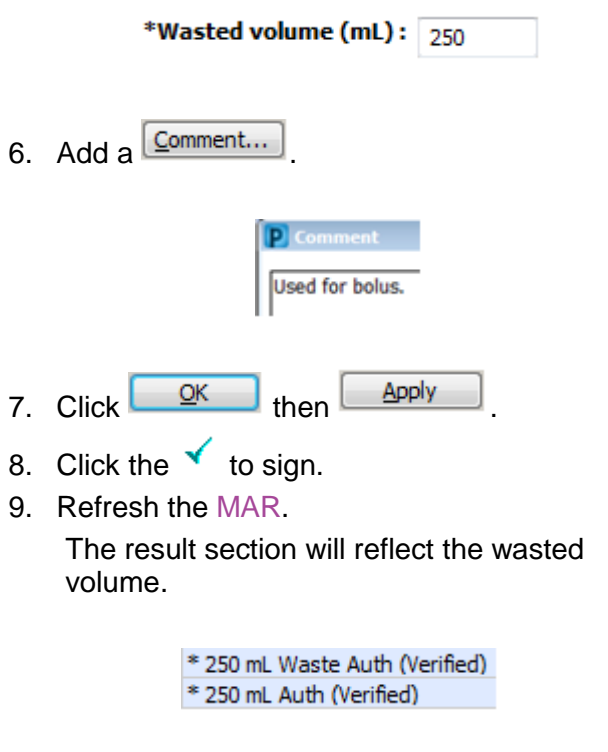

**Note:** The \* (asterisk) indicates a comment associated with a result.

**Note:** On a bolus order, a rate of 999m/hr indicates that the bolus is to be given STAT.

**Application: ieMR Advanced quick reference guide 12.03.2018 - 2 -**

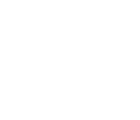

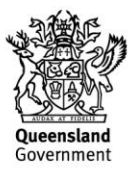